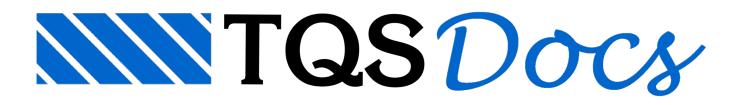

## Desenho de Fôrmas

Além de distribuir informações geométricas e de carregamentos para diversos sistemas TQS, o TQS-Formas gera um conjunto de desenhos de projeto e de verificação, que podem ser editados graficamente, plotados em plotter e impressora e transferidos para outros sistemas de desenho. O TQS-Formas gera os seguintes desenhos:

FORnnnn.DWGPlanta de formas; PILnnnn.DWGPlanta de pilares na fundação; LAJnnnn.DWGVerificação de nós de lajes; MEDnnnn.DWGVerificação medidas de lajes; NVGnnnn.DWGVerificação de vinculações e cargas em vigas; TELnnnn.DWGDistribuição de cargas em lajes.

Nestemanualmostraremos as convenções de cada desenho e os menus específicos do editor gráfico de desenhos de formas.São eles:

## Arquitetura Cot.Rel Fundações

Além dos três menus que iremos tratar neste manual você deverá consultar o manual "TQS – Editor de Aplicações Gráficas", onde você encontraráa descrição detalhada dos menus comuns atodos os editores gráficos do Sistema TQS:

Arguivo Editar Exibir Desenhar Blocos Modificar Cotagem Ajuda

Discutiremos aquiapenas desenhos de saída do TQS-Formas. A entrada de dados em formato gráfico, esta descrita no manual "TQS-Formas – Manual do Modelador Estrutural".

## Acionando o Editor Gráfico de Desenhos de Formas

No gerenciador dos Sistemas Integrados TQS, marque a pasta de um dos pavimentos do edifício que deseja trabalhar.

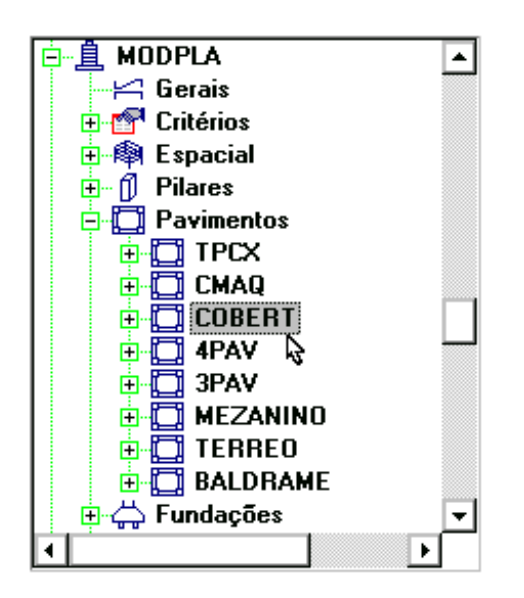

O editor é acionado através daseqüência de comandos "Visualizar" – "Gráficos":

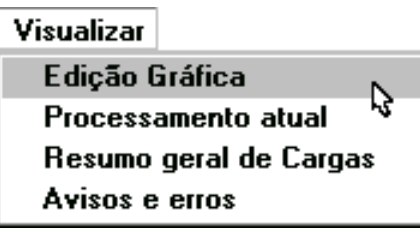

Você também pode acionar o editor escolhendo um desenho na lista de desenho e em seguida clicando no botão "OK", ao lado desta lista:

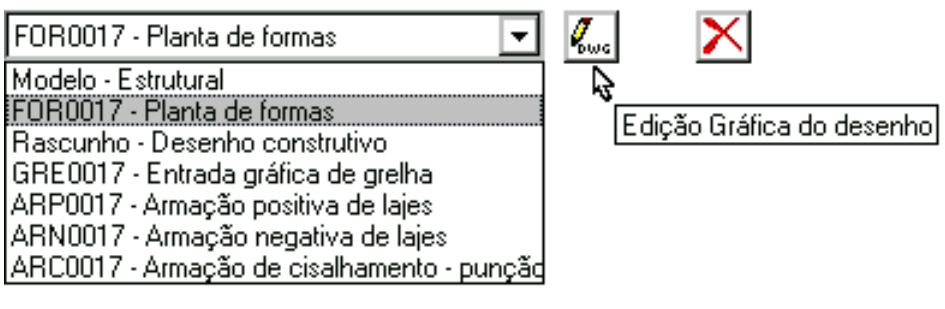